# Štítkovací systém Adkins

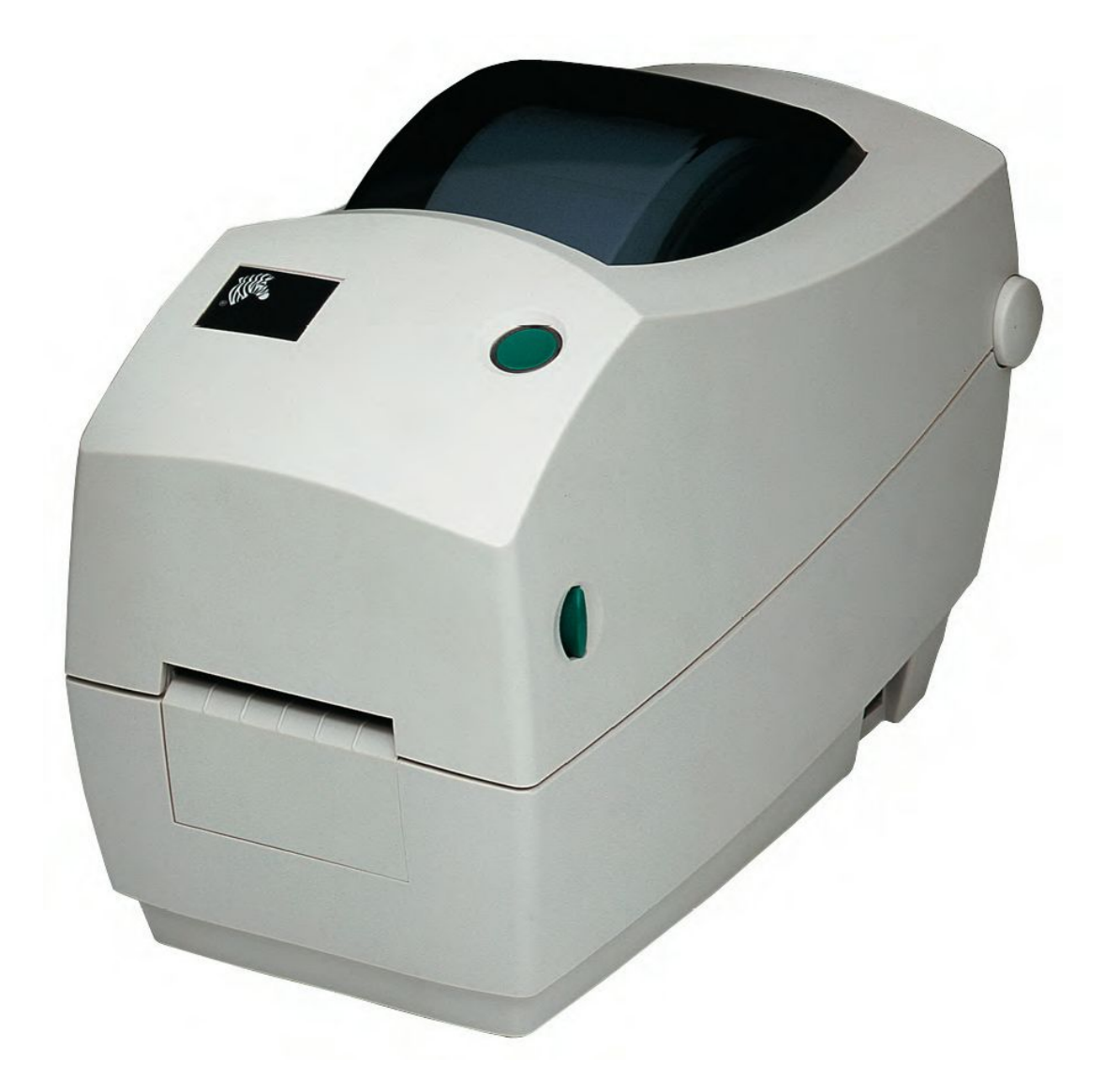

# Rychlý průvodce

## **Co najdete v krabici?**

Uschovejte krabici a veškerý obalový materiál v případě, že potřebujete později odeslat nebo skladovat tiskárnu. Po rozbalení zkontrolujte, zdali máte všechny části. Postupujte podle pokynů pro zkontrolování tiskárny, abyste se seznámili s částmi tiskárny, tak abyste mohli postupovat podle pokynů v tomto průvodci.

Rozbalte a zkontrolujte tiskárnu.

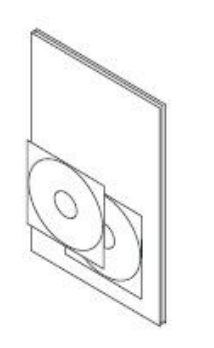

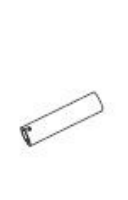

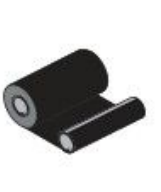

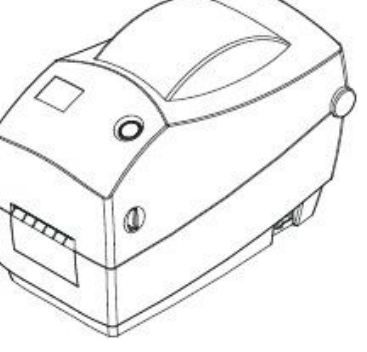

Rychlý průvodce, a metodosti v Náhradní vnitřek pásky konkurstová páska Tiskárna Manuál k tiskárně/CD s manuálem, (již nainstalovaná) Tréninkové Video DVD

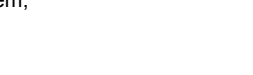

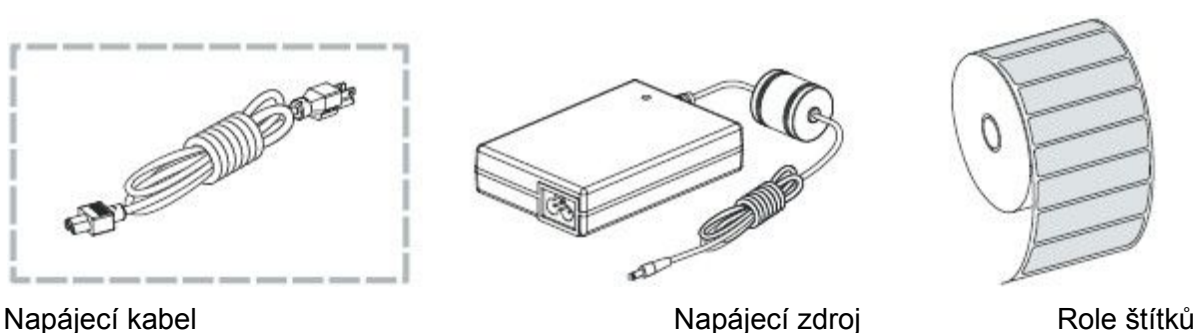

Jakmile obdržíte tiskárnu, ihned ji rozbalte a zkontrolujte, zda nedošlo k poškození při přepravě.

- Uschovejte si veškerý obalový materiál.
- Zkontrolujte vnějšek tiskárny, zdali nedošlo k poškození.
- Otevřete tiskárnu a zkontrolujte prostor s médiem, zdali nedošlo k poškození jednotlivých komponentů.

Pokud zjistíte, že došlo k poškození:

- Okamžitě informujte přepravní společnost a vyplňte škodní událost. Společnost ReklamniTechnologie.cz s.r.o. není zodpovědná za žádnou škodu, která se stane během přepravy tiskárny a nebude hradit náklady na opravu. Na tento typ škody se nevztahuje záruční doba.
- Uschovejte veškerý obalový materiál pro případné prozkoumání dopravní společností.
- Informujte ReklamniTechnologie.cz s.r.o.

## **Příprava tiskárny**

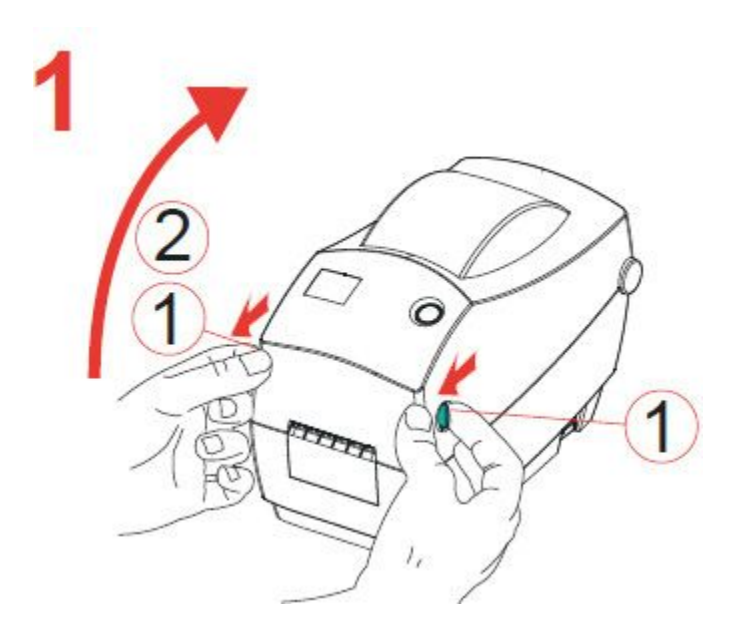

- 1. Na krytu tiskárny stiskněte zástrčky pro uvolnění krytu tiskárny.
- 2. Zvedněte kryt tiskárny tak, aby se uzamkl (oznámeno jediným slyšitelným cvaknutím).

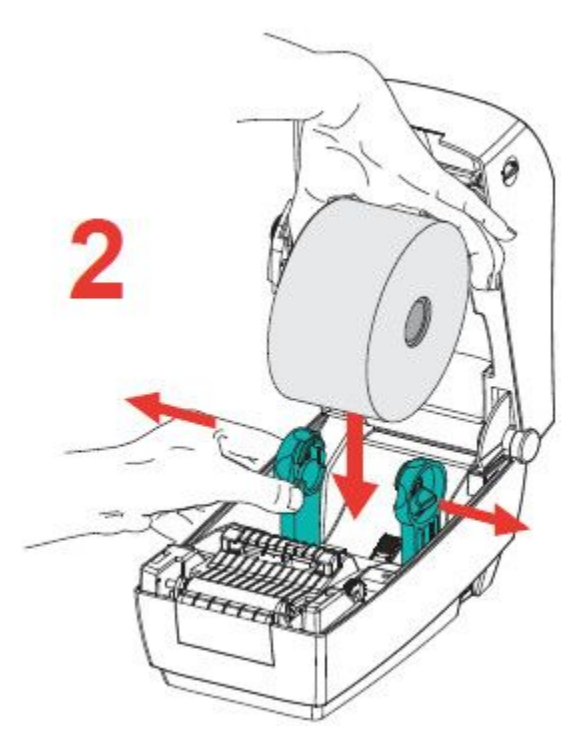

1. Nasaďte roli se štítky.

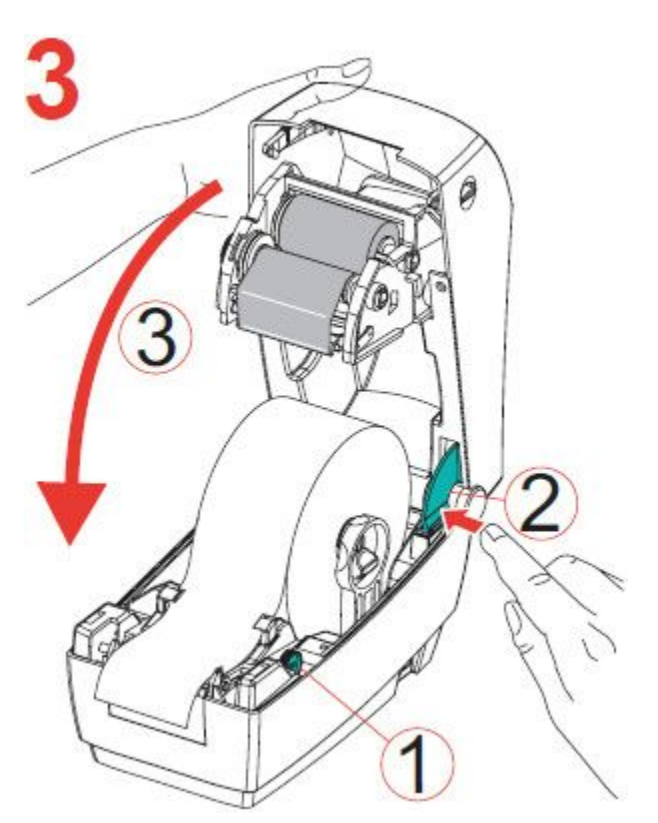

- 1. Vložte roli štítků skrz vodítka (v případě potřeby upravte).
- 2. Stiskněte uzavírací pant pro uvolnění krytu.
- 3. Dejte dolů kryt tiskárny tak, aby se uzavřel (oznámeno jediným slyšitelným cvaknutím).

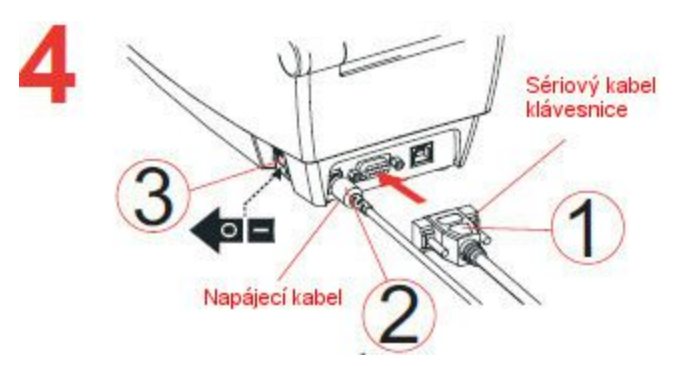

- 1. Zapojte sériový kabel od klávesnice.
- 2. Zapojte napájecí kabel.
- 3. Zapněte tiskárnu pomocí kolébkového spínače.

4. Počkejte 20 vteřin, dokud se na tiskárně nerozsvítí zelené světlo a nespustí klávesnice (oznámeno jediným zvukovým pípnutím).

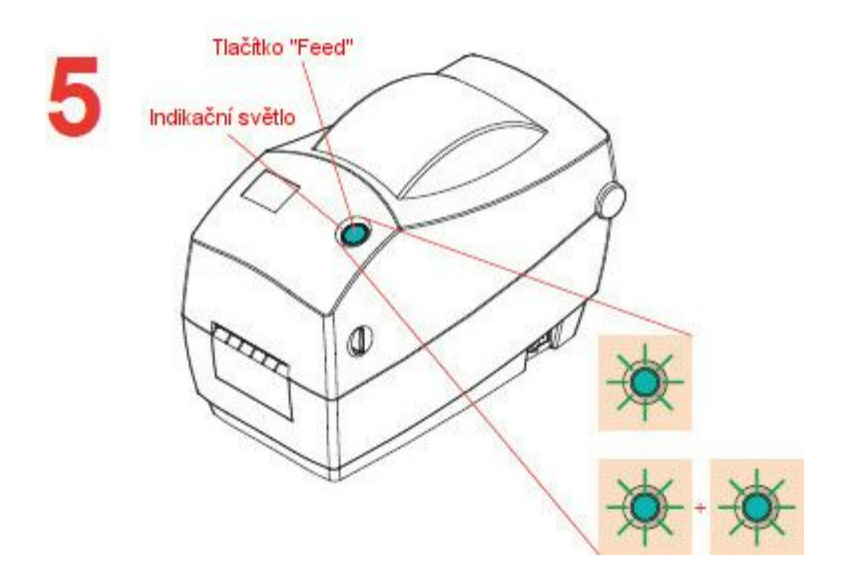

- 1. Stiskněte a podržte tlačítko "Feed".
- 2. Počkejte, dokud indikační světlo dvakrát nezabliká.
- 3. Stiskněte tlačítko "Feed".
- 4. Tiskárna zkalibruje roli štítků a odebere několik štítků.
- 5. Odtrhněte a vyhoďte prázdné štítky.
- 6. Tiskárna je nyní připravena pro tisk štítků.

## **Tisk štítků**

**Termolis Beta Swift je nastaven na teplotu 200ºC a na čas 12 vteřin. (Štítek je upevněn na přední části lisu s tímto nastavením).**

**Poznámka:**

**Pokud nastavení neodpovídá výše uvedenému, prosím nahlédněte do manuálu termolisu Beta Swift (je součástí balení) pro správný postup nastavení.**

#### **Postup pro tisk štítku: JMÉNO**

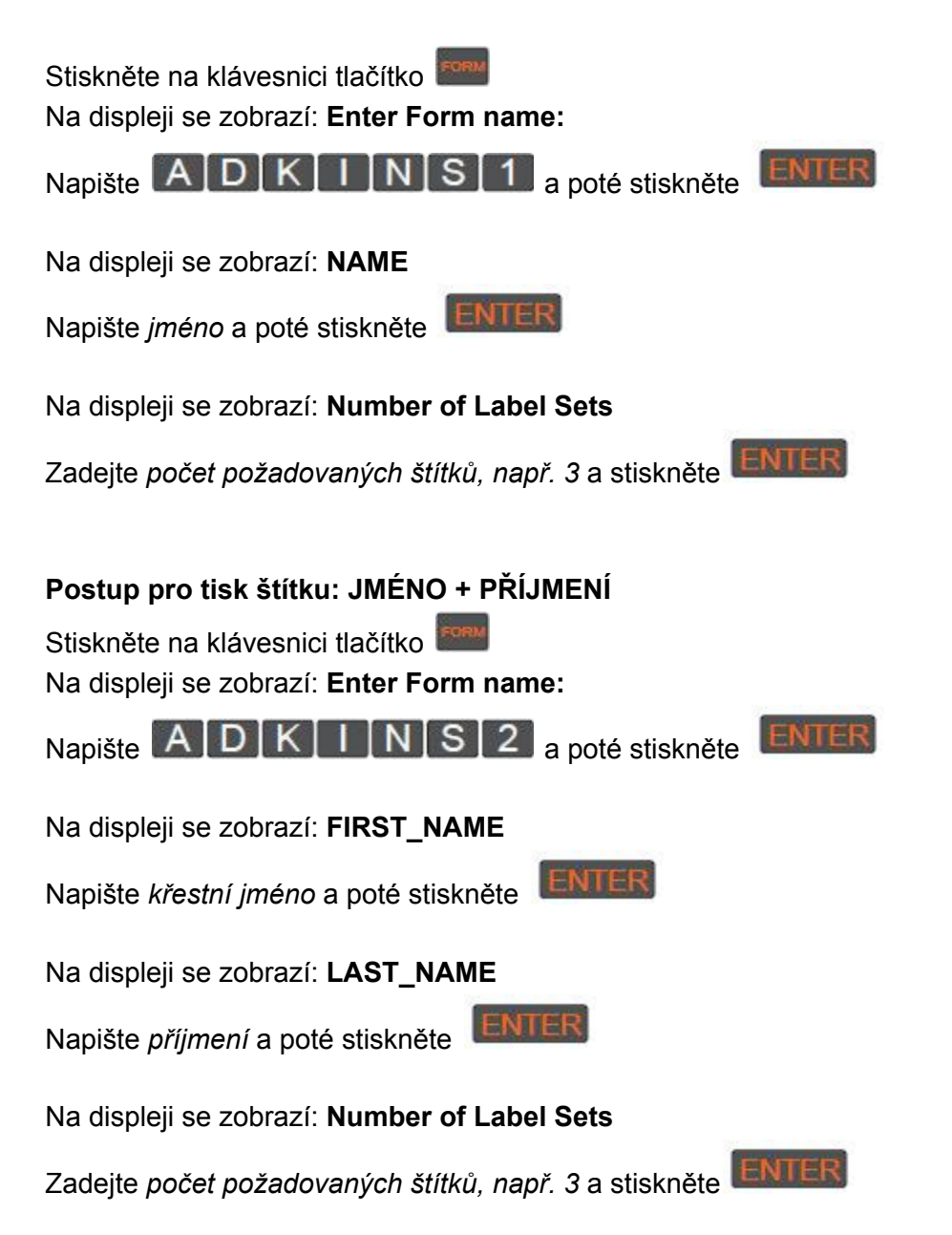

### **POZNÁMKA: TENTO TYP ŠTÍTKŮ VYŽADUJE SPECIÁLNÍ ROLI ŠTÍTKŮ, KTERÁ NENÍ STANDARDNĚ DODÁVÁNA.**

### **Postup pro tisk štítku: JMÉNO + PŘÍJMENÍ + DODATEČNÁ INFORMACE**

Stiskněte na klávesnici tlačítko **konu** Na displeji se zobrazí: **Enter Form name:** Napište A D K I N S 3 a poté stiskněte ENTER Na displeji se zobrazí: **FIRST\_NAME** Napište *křestní jméno* a poté stiskněte Na displeji se zobrazí: **LAST\_NAME** Napište *příjmení* a poté stiskněte Na displeji se zobrazí: **INFORMATION** Napište *dodatečnou informaci* a stiskněte Na displeji se zobrazí: **Number of Label Sets** Zadejte počet požadovaných štítků, např. 3 a stiskněte ENTER